## **ПОЛУЧИ электронный ЕПД на Портале городских услуг PGU.MOS.RU**

1. Наберите в поисковой строке Вашего браузера адрес pgu.mos.ru . Вы оказались на главной странице Портала городских услуг. Если у вас уже есть логин/пароль, нажмите «Войти» и авторизуйтесь, либо пройдите процесс регистрации на Портале.

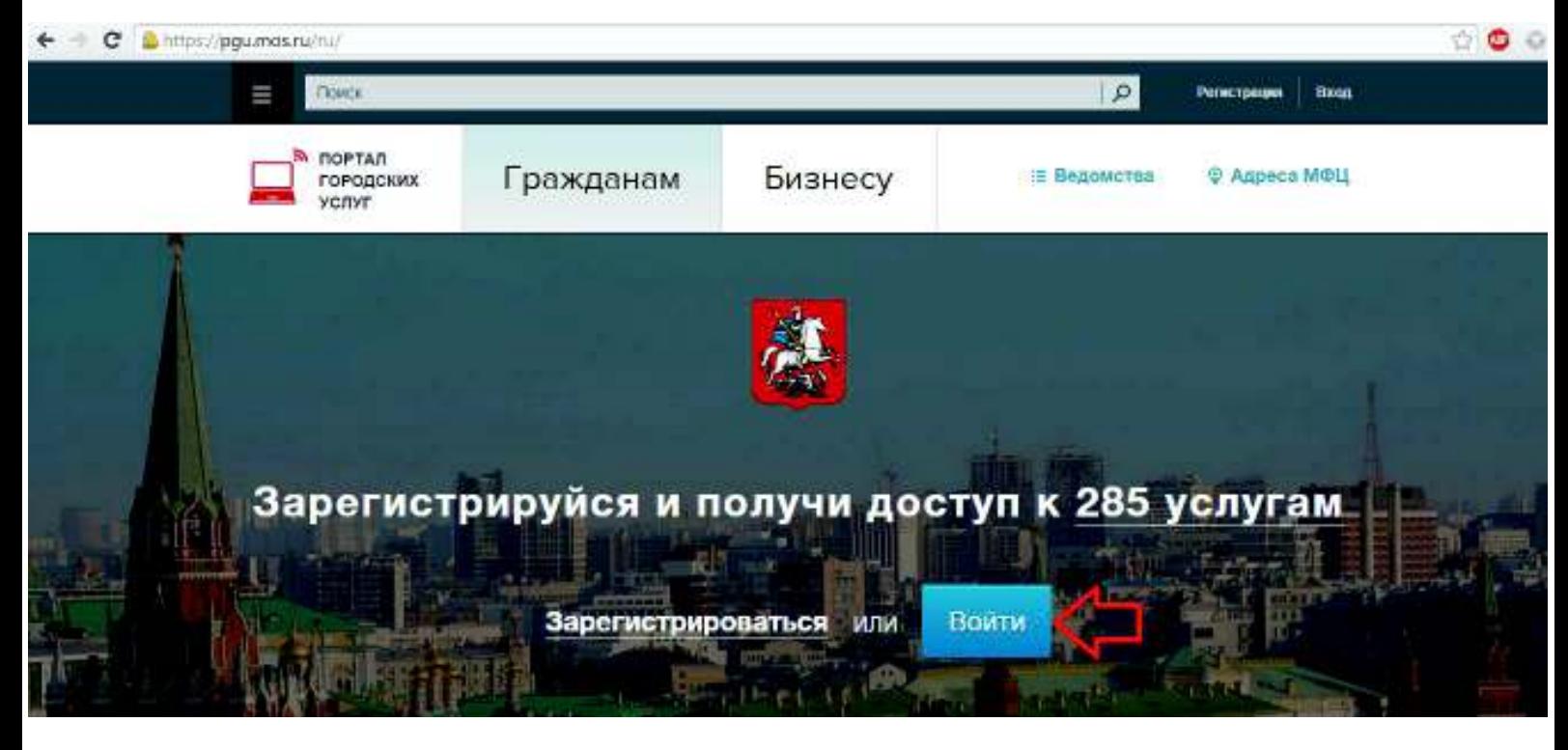

2. Вы можете получить ЕПД за текущий период, если он уже сформирован ведомством, либо за любой предыдущий, начиная с января 2012 г. Для получения ЕПД необходимо перейти на соответствующий квадрат в разделе «Популярные услуги» или на тот же квадрат раздела «Квартира, ЖКУ».

000

https://pgu.mos.ru/h./indexphp? <u>а</u> Профиль **В Мои уведомления В Оплатить** Черновнки **В Связаться с нами** Что вас инт Получить и оплатить Единый Все государственные услуги, к платежный документ (ЕПД) Получить Единый Платежный Документ (ЕПД) И Популярные услуги

Есть возможность перейти на Оплату ЕПД.

c

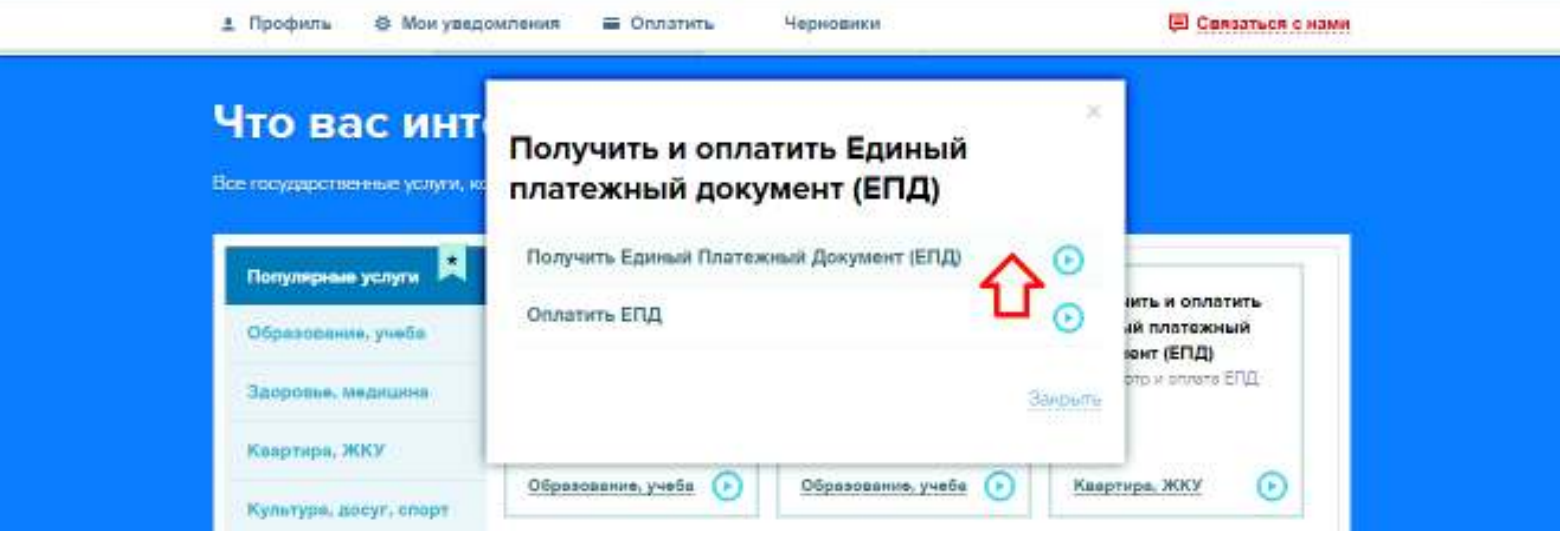

3. При выборе «Получить ЕПД» Вы попадаете на посадочную страницу услуги https://pgu.mos.ru/ru/services/link/1681

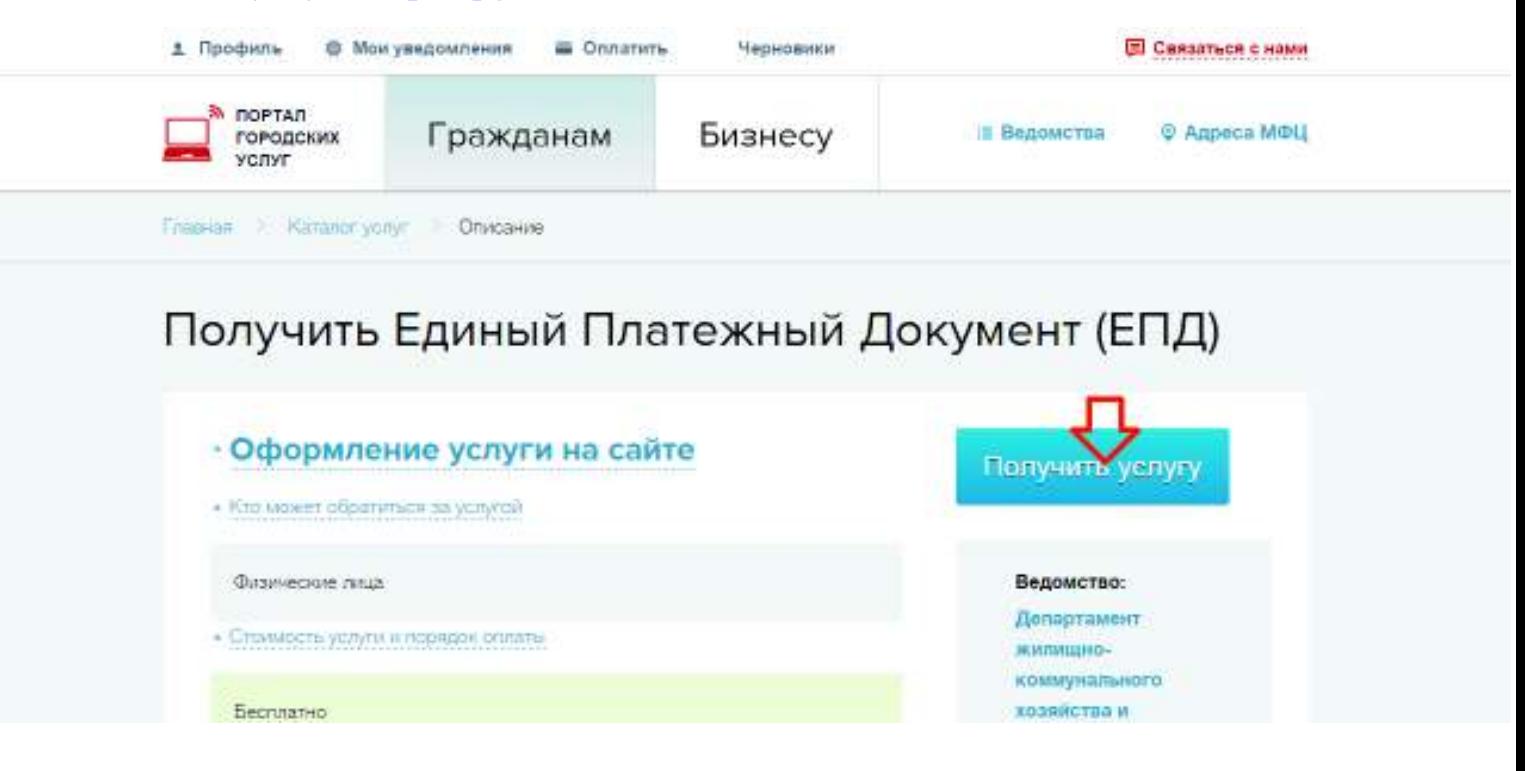

4. При нажатии на кнопку «Получить услугу» Вы попадаете на страницу услуги: https://pgu.mos.ru/ru/application/guis/-47/ Обязательные параметры для получения электронного ЕПД: **Код плательщика:** 10-значный код указан в правом верхнем углу квитанции на оплату квартиры и ЖКХ; **Вид документа:** обычный за текущий месяц или долговой; **Период оплаты:** выбор в формате месяц/год.

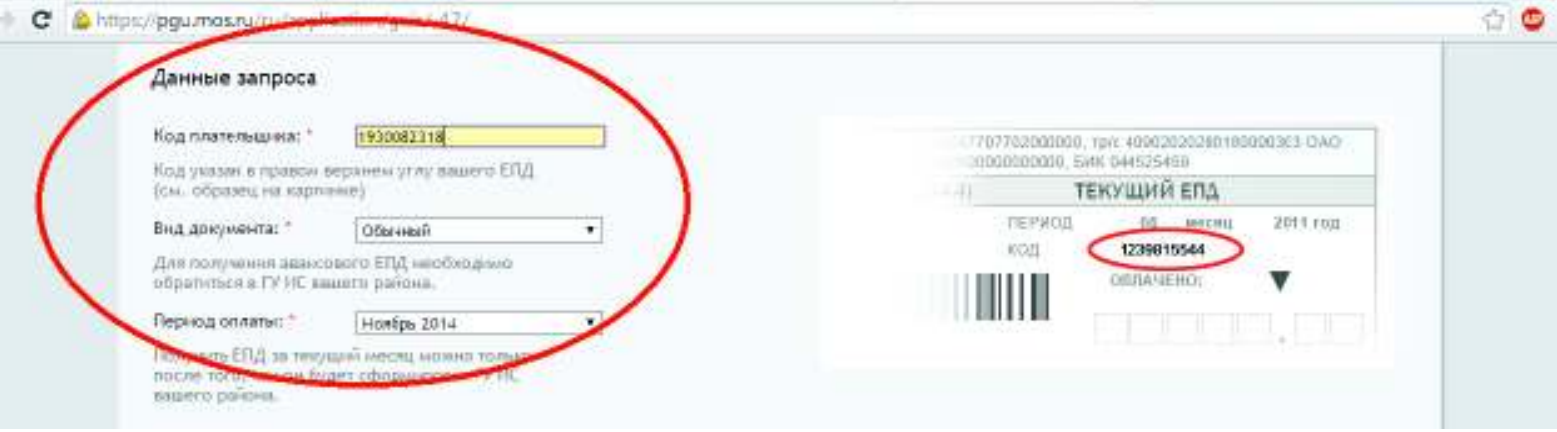

5. После введения обязательных полей для заполнения нажмите кнопку «Подать заявление».

Единый платежный документ будет направлен в Ваш Личный кабинет.

Рекомендуем подписаться на ежемесячное получение ЕПД на email и/или мобильный телефон.

Подписаться на электронный ЕПД можно в разделе «Центр уведомлений» Вашего личного кабинета, далее по ссылке – «Настройка уведомлений».